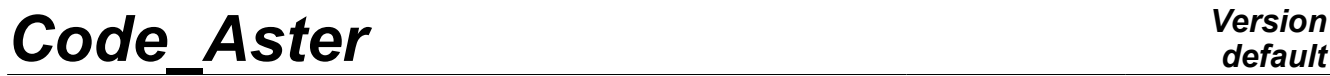

*Titre : FORMA01 - Travaux pratiques de la formation « Init[...] Date : 19/04/2013 Page : 1/10 Responsable : Josselin DELMAS Clé : V3.02.326 Révision : 10935*

## **FORMA01 - Practical works of training "Initiation": computation of a plate perforated out of elastic and mesh adaptation**

#### **Summarized:**

This quasi-static test 2D in plane stresses allows a catch in hand of the platform Salome-Meca on a simple case in linear elasticity.

It is about a homogeneous rectangular plate, perforated in its center, which is subjected to a tension at its ends.

Initially, it is indicated how to build the geometry then the mesh and how to put in data the study. In the second time, one will carry out the adaptation of the mesh.

*Warning : The translation process used on this website is a "Machine Translation". It may be imprecise and inaccurate in whole or in part and is provided as a convenience.*

*Titre : FORMA01 - Travaux pratiques de la formation « Init[...] Date : 19/04/2013 Page : 2/10 Responsable : Josselin DELMAS Clé : V3.02.326 Révision : 10935*

## **1 Problem of reference**

## **1.1 Geometry**

It acts D 'a rectangular plate, comprising a hole, modelled in  $2D$  plane stresses. One models only one quarter of the plate thanks to symmetries. Dimensions are given in *mm* .

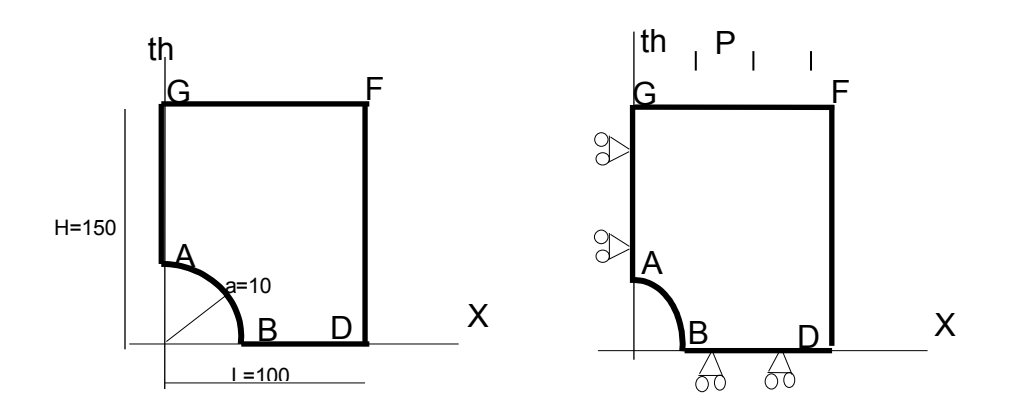

## **1.2 Boundary conditions and loadings**

#### **Conditions of symmetry:**

The plate is blocked according to *Ox* along the side *AG* and following *Oy* along the side *BD* .

#### **Loading in imposed stress:**

It is subjected to a tension  $P=100$  according to  $O<sub>V</sub>$  distributed on the side  $FG$ .

## **1.3 Properties of the materials**

the characteristics are:

- Young modulus *E*=200000 *MPa*
	- Poisson's ratio  $v=0.3$
	- Elastic limit: 200 *MPa*

*Warning : The translation process used on this website is a "Machine Translation". It may be imprecise and inaccurate in whole or in part and is provided as a convenience.*

*Titre : FORMA01 - Travaux pratiques de la formation « Init[...] Date : 19/04/2013 Page : 3/10 Responsable : Josselin DELMAS Clé : V3.02.326 Révision : 10935*

## **2 Elastic reference solution**

### **2.1 Solution**

In elasticity, for an infinite **plate,** comprising a hole of diameter *a* , subjected to a loading *P* according to y ad infinitum, the analytical solution in plane stresses and polar coordinates  $(r, \theta)$  is [bib1]:

$$
\sigma_{rr} = \frac{P}{2} \left[ \left( 1 - \left( \frac{a}{r} \right)^2 \right) - \left( 1 - 4 \left( \frac{a}{r} \right)^2 + 3 \left( \frac{a}{r} \right)^4 \right) \cos 2\theta \right]
$$
  

$$
\sigma_{\theta\theta} = \frac{P}{2} \left[ \left( 1 + \left( \frac{a}{r} \right)^2 \right) + \left( 1 + 3 \left( \frac{a}{r} \right)^4 \right) \cos 2\theta \right]
$$
  

$$
\sigma_{r\theta} = \frac{P}{2} \left[ \left( 1 + 2 \left( \frac{a}{r} \right)^2 - 3 \left( \frac{a}{r} \right)^4 \right) \sin 2\theta \right]
$$

In particular, at the edge of hole ( $r = a$ ):  $\sigma_{aa} = P[(1+2\cos 2\theta)]$ 

And along the axis  $x$  :  $\sigma_{\theta\theta}$  =  $\sigma_{yy}$  =  $\frac{P}{2}$  $\frac{P}{2}$ || 1 +  $\frac{a}{r}$ *r* 2  $\left| + \left| 1 + 3 \right| \frac{a}{r} \right|$ *r* 4  $\vert \vert$ 

Numerically, for *P*=1 *MPa* , and an infinite **plate**, one a:

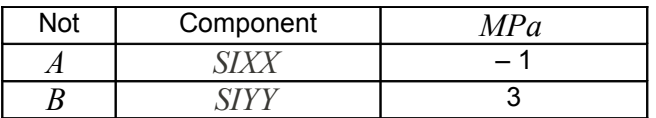

For a plate of finished **size**, the abacuses [bib1] make it possible to obtain the coefficient of stress concentration, and one finds that for a tension of 1 *MPa* , *SIYY* maximum is worth approximately 3,03 *MPa* at the point *B* .

### **2.2 Bibliographical references**

- [1] Limit analysis of fissured structures and strength criteria. F. VOLDOIRE: Note EDF/DER/HI/74/95/26 1995
- [2] Stresses concentration factors. R.E. PETERSON ED. J. WILEY p150

*Warning : The translation process used on this website is a "Machine Translation". It may be imprecise and inaccurate in whole or in part and is provided as a convenience.*

*Titre : FORMA01 - Travaux pratiques de la formation « Init[...] Date : 19/04/2013 Page : 4/10 Responsable : Josselin DELMAS Clé : V3.02.326 Révision : 10935*

## **3 Modelization A**

## **3.1 Unfolding of the TP**

It acts to conclude the elastic design by generating the geometry and the mesh using SalomeMeca, and the file of Aster commands using Eficas and the assistant. The modelization is  $C$  PLAN elastic. A quarter of the plate is modelled. One will also define the commands necessary to the examination (traced graphic curves and postprocessings).

#### **3.1.1 Geometry**

One will create the plane face of the quarter higher right it plates it.

The main steps are after the launching of modulus GEOM of Salome-Meca:

Creation of contour :

One can for example use New Entity/Base/Sketch2D. It is simpler to turn in the direct meaning, while starting with the point *B* for example, of coordinates  $(10,0)$ . On the basis of *B*, for the arc of a circle, to use "Perpendicular", and to define the angle and the radius. Then to give the other points by their absolute coordinates. To finish by "Closure Sketch". A closed contour is then obtained (Wire1).

Creation of the face: New Entity/Build/Face while basing itself on Wire1 contour.

Creation of the groups:

It is necessary to build the groups (" edges") on which will rest the boundary conditions (symmetries and loading). For that to select " Create Group " by selecting the object face (click-right), then to select the geometrical type of entity (here line), to select edge directly on the graph. Then it is necessary to click on " Add". A number of object must then appear. One can change the name of the group before validating it by " $\Delta p p \, 1y$ ". To thus build the 3 useful groups of edge for computation.

#### **3.1.2 Mesh**

One will create a plane mesh of the quarter higher right it plates it, in elements of order 2, to have a sufficient accuracy.

The main steps are after the launching of modulus SMESH of Salome-Meca:

Creation of mesh:

*Create Mesh* , selection of the geometry to be netted, then algorithm of discretization : here *Netgen1D-2D* with the assumption *Netgen2D Parameters* and the values *Fine* and *Second order* .

Computation of mesh: *Compute*

One then obtains a free mesh which comprises approximately 113 TRIA6 and 250 nodes.

Creation of the groups of mesh:

One creates the mesh groups corresponding to the group geometrical by *Create Groups From Geometry*, selection of all the geometrical groups: one obtains 3 groups of *edges* on the mesh. These groups will be named: *gauche bas haut* .

Export of the mesh to med format.

*Warning : The translation process used on this website is a "Machine Translation". It may be imprecise and inaccurate in whole or in part and is provided as a convenience.*

*Titre : FORMA01 - Travaux pratiques de la formation « Init[...] Date : 19/04/2013 Page : 5/10 Responsable : Josselin DELMAS Clé : V3.02.326 Révision : 10935*

#### **Note:**

*This mesh is sufficiently fine (with quadratic elements) to have a good approximation of the* solution in elasticity: for example if one compared to the  $\vert \sigma_{\theta\theta} \vert$  formula on edge of analytical hole *solution, one obtains a variation of less than 5%.*

*The geometry and the parameters of mesh are defined in the file forma01a.datg associated with the test. The mesh product is stored in the file formed 01a.mmed. Creation*

### **3.2 and launching of the calculation case via astk One opens**

modulus ASTER and using Eficas, one defines the command file of the calculation case. The main steps

are: Reading

of mesh (LIRE\_MAILLAGE) to med format; Definition

of the finite elements used (AFFE\_MODELE) with a modelization C\_PLAN ; Reorientation

of the norms to the elements: one will use MODI\_ GRID ORIE\_PEAU\_2D in the same way to direct all the elements, with a turned norm towards outside (to use the "high"  $group$ ; Definition

and assignment of material (DEFI\_MATERIAU and AFFE\_MATERIAU ); Definition

of the limiting conditions and loadings (AFFE\_CHAR\_MECA); Symmetry

on the quarter of plate (DDL\_IMPO); Tension

(FORCE\_CONTOUR or PRES\_REP ); Resolution

of the elastic problem (MECA STATIQUE); Computation

of the stress field by elements to the nodes (option "SIGM\_ELNO  $''$  of CALC CHAMP ); one will enrich the concept resulting from MECA\_STATIQUE by taking again the same name of concept. Computation

of the stress field equivalent by elements to the nodes (option "SIEQ\_ELNO  $''$  of CALC  $CHAMP/CRITERES)$ ; one will enrich the concept resulting from MECA STATIQUE by taking again the same name of concept. Computation

of the stress field equivalent by elements to Gauss points (option "SIEQ ELGA  $''$  of CALC CHAMP ); one will enrich the concept resulting from MECA STATIQUE by taking again the same name of concept. Printing of results

with med format (IMPR\_RESU). One creates

a calculation case with the command file and the mesh. For that one adds in the mitre study of astk line for the file \*.comm,  $*$ .mmed,  $*$ .mess and  $*$ .resu. It is also necessary to add some for the results file \*.rmed . One launches

the calculation case. Note:

#### **Although**

*a little more complicated for such a simple computation, this mode of launching is generic. It gives access all the features of astk and thus to manage complex studies comprising of many data files. Creation*

*Warning : The translation process used on this website is a "Machine Translation". It may be imprecise and inaccurate in whole or in part and is provided as a convenience.*

*Titre : FORMA01 - Travaux pratiques de la formation « Init[...] Date : 19/04/2013 Page : 6/10 Responsable : Josselin DELMAS Clé : V3.02.326 Révision : 10935*

### **3.3 and launching of the calculation case via the modulus Aster One creates**

a calculation case with the assistant of elasticity. One will take care during the creation of the calculation case of notching the option Save *result database which makes it possible* to have a base containing all the results. One launches

the calculation case. Note:

#### **The groups**

*defined on the geometry and used in computation are automatically created on the mesh if they are not already present. Postprocessing*

#### **3.4 of the Use results**

#### **3.4.1 of the modulus of postprocessing Post-Pro One proposes**

following postprocessings: To visualize

- the deformed shape of the plate (Deformed *Shape) with* the norm of displacement in Isovalues (Magnitude *coloring) superimposed* to the initial mesh (Create *representation on* onCells *then* transition of Wireframe representation *), To check*
- from the Iso-values of the nodal stresses which one finds a relationship 3 between the stress at the edge of  $\vert \sigma_{\theta\theta} \vert$  hole and the applied force. Use

#### **3.4.2 of the modulus of postprocessing Paravis One proposes**

following postprocessings: To import

- the results file (Open Paraview *Slips by) then* Apply To visualize
- the initial mesh (transition of Wireframe representation *) To visualize*
- the deformed shape of the plate (Filter Warp *by Vector) with* the norm of displacement in Iso-values (Vectors = RESU \_ *DEPL\_Vector and ScaleFactor = 100) superimposed* to the initial mesh, To check

from the Iso-values of the nodal stresses which one finds a relationship 3 between the stress formulates  $\sigma_{\theta\theta}$  hole and the applied force. Use

#### **3.4.3 of Stanley Any**

Aster computation produces a base which corresponds to all the objects calculated in a study. One uses the possibility of opening the base directly by selecting Run Stanley *by click* - right on this one. It

is by way of a poursuite the Aster computation in which one can make postprocessings.

Postprocessing following is proposed: To visualize

- field SIGM\_NOEU, To plot
- the curve of SIYY along the segment, To visualize *BD*
- the field SIEQ ELGA, field at the Gauss point. Note:

#### **The field**

*with Gauss points is visualized in the form of spheres located with Gauss points of the elements and whose size and color vary according to the value of the field at this place. Quantities*

## **3.5 tested and Value results**

*Warning : The translation process used on this website is a "Machine Translation". It may be imprecise and inaccurate in whole or in part and is provided as a convenience.*

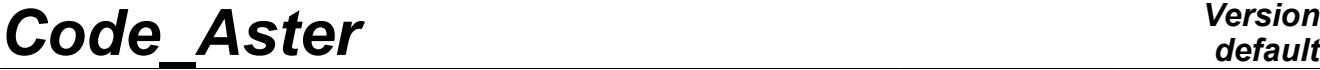

*Titre : FORMA01 - Travaux pratiques de la formation « Init[...] Date : 19/04/2013 Page : 7/10 Responsable : Josselin DELMAS Clé : V3.02.326 Révision : 10935*

*default*

of the components of stresses: Localization

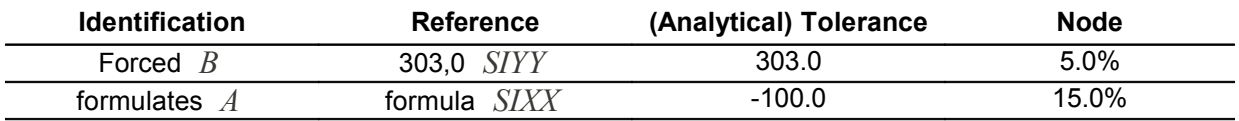

on analytical values are doubled by tests of NON-regression. Modelization

*Warning : The translation process used on this website is a "Machine Translation". It may be imprecise and inaccurate in whole or in part and is provided as a convenience.*

*Titre : FORMA01 - Travaux pratiques de la formation « Init[...] Date : 19/04/2013 Page : 8/10 Responsable : Josselin DELMAS Clé : V3.02.326 Révision : 10935*

## **4 B Unfolding**

## **4.1 of the TP It**

acts to implement the mesh adaptation following an elastic design. One will thus set out again of the study carried out at the time of modelization A. Adaptationde maillage

## **4.2 Using**

Eficas, one modifies the command file to compute: the error indicator (option "ERME\_ELEM  $''$  of CALC ERREUR) One launches

computation and one carries out following postprocessing: To visualize

SIYY of field SIEF\_ELGA, in particular at the edge of hole, and to record the maximum value (about formula 260 *MPa* one is in PARAVIS, it is necessary before to apply the filter Integration Points/Gauss Points and to pass the mode of representation of Surface at Sprite Point. To visualize

the cartography of the error indicator (field ERME\_ELEM , component ERREST, total error) One modifies

the command file to carry out a mesh adaptation and to then directly calculate the new value of error indicator: To insert

command MACR\_ ADAP\_MAIL for an adaptation of the type "RAFFINEMENT" on result with the field of adaptation "ERME ELEM" and component "ERREST" with a criterion of 10% of the elements to have a significant effect, (one will name new mesh MAIL2 ). To then connect

the command AFFE\_MODELEs, AFFE\_MATERIAU, AFFE\_CHAR\_MECA, MECA\_STATIQUE and CALC CHAMP on this new mesh. One launches

computation and one carries out following postprocessing: See

the effect of the adaptation on the maximum of SIYY of the stress field. The maximum is now about formula 280 *MPa*

the cartography of the error indicator (component ERREST,  $_{\text{total}}$  error). Quantities

## **4.3 tested and Value results**

of the components of stresses for the initial mesh and after an adaptation: Mesh

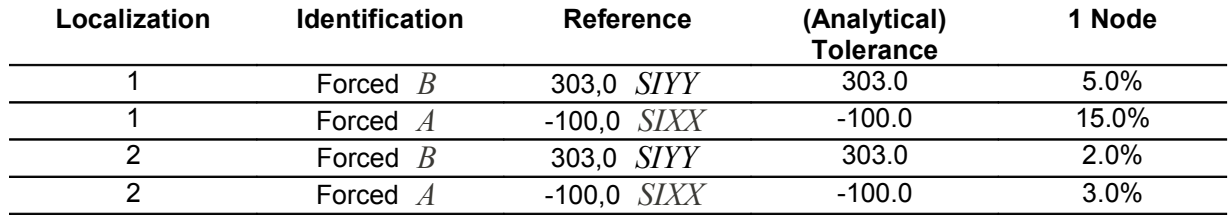

on analytical values are doubled by tests of NON-regression. Modelization

*Warning : The translation process used on this website is a "Machine Translation". It may be imprecise and inaccurate in whole or in part and is provided as a convenience.*

*Titre : FORMA01 - Travaux pratiques de la formation « Init[...] Date : 19/04/2013 Page : 9/10 Responsable : Josselin DELMAS Clé : V3.02.326 Révision : 10935*

## **5 C Unfolding**

## **5.1 of the TP It**

acts to implement a mesh adaptation in a loop python on an elastic design. Mesh adaptation

### **5.2 From**

the command file of the modelization A, one adds a loop python to carry out two adaptations. One will be able to refer to the file formed 01c.comm. One launches

computation and one carries out following postprocessing: See the effect

of the adaptation on the maximum of SIYY of the stress field . The maximum is now about. To visualize 280 *MPa*

the cartography of the error indicator (component ERREST, total error) Quantities

## **5.3 tested and Value results of the components**

of stresses for the initial mesh and after an adaptation: Mesh

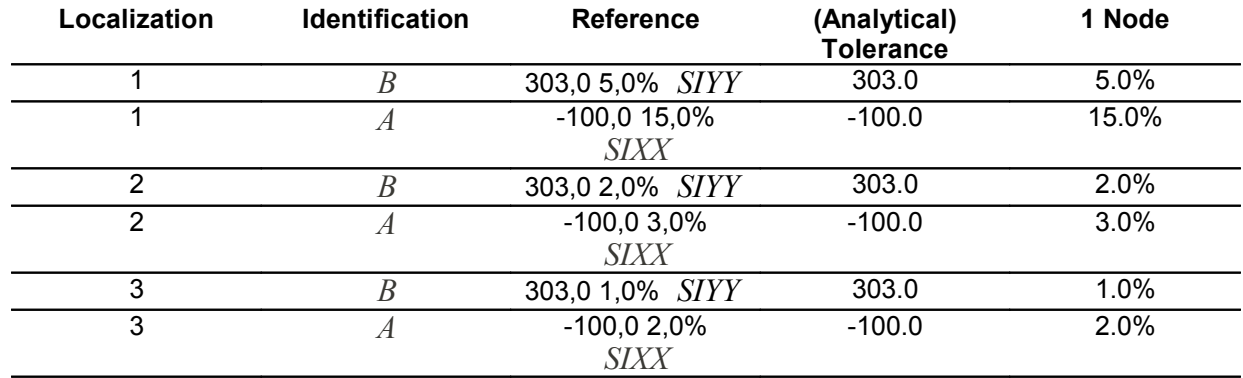

on analytical values are doubled by tests of NON-regression. Summary

*Warning : The translation process used on this website is a "Machine Translation". It may be imprecise and inaccurate in whole or in part and is provided as a convenience.*

*Titre : FORMA01 - Travaux pratiques de la formation « Init[...] Date : 19/04/2013 Page : 10/10 Responsable : Josselin DELMAS Clé : V3.02.326 Révision : 10935*

## **6 of the results This test**

makes it possible to show how to carry out the computation of an elastic structure and its examination, and in particular to highlight the benefit to use the mesh adaptation to improve the accuracy of the results.

*Warning : The translation process used on this website is a "Machine Translation". It may be imprecise and inaccurate in whole or in part and is provided as a convenience.*